# **Microsoft PowerPoint Learning Essentials** Made Simple: A Comprehensive Guide

Microsoft PowerPoint is a widely used presentation software that allows users to create visually appealing and informative presentations. It is an essential tool for students, professionals, and anyone who needs to communicate their ideas effectively. However, learning the basics of PowerPoint can be daunting for beginners. This comprehensive guide will provide you with all the essential knowledge and skills you need to create impactful presentations with PowerPoint.

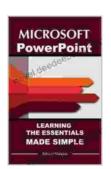

### **Microsoft PowerPoint: Learning Essentials Made**

**Simple** by Edward Marteson

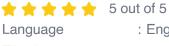

: English : 361 KB File size Text-to-Speech : Enabled Screen Reader : Supported Enhanced typesetting: Enabled Print length : 16 pages Lending : Enabled

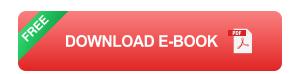

#### **Creating New Presentations**

To begin using PowerPoint, you need to create a new presentation. You can do this by opening the PowerPoint application and clicking on the "New" button. You will be presented with a variety of templates to choose from. Alternatively, you can start with a blank presentation.

Once you have selected a template or created a blank presentation, you will be presented with a slide editor interface. The slide editor consists of three main areas:

- Slide pane: This is where you will create and edit your slides.
- Outline pane: This provides an overview of your presentation's structure.
- Notes pane: This is where you can add notes for yourself or your audience.

To add a new slide to your presentation, click on the "New Slide" button in the Home tab. You can choose from a variety of slide layouts, each with its own unique combination of text and media placeholders.

#### **Adding Content**

Once you have created your slides, you can start adding content to them. PowerPoint allows you to add a variety of content types, including:

- **Text:** You can add text to your slides using the text box tool.
- Images: You can add images to your slides by clicking on the "Insert" tab and selecting "Pictures." You can also drag and drop images from your computer into the slide editor.
- Videos: You can add videos to your slides by clicking on the "Insert" tab and selecting "Video." You can also drag and drop videos from your computer into the slide editor.
- Shapes: You can add shapes to your slides by clicking on the "Insert" tab and selecting "Shapes." You can choose from a variety of shapes,

including rectangles, circles, and arrows.

To format your content, use the options in the Home tab. You can change the font, size, color, and alignment of your text. You can also apply styles to your content to make it more visually appealing.

### **Customizing Slides**

In addition to adding content, you can also customize the appearance of your slides. To do this, use the options in the Design tab. You can change the theme, background, and color scheme of your presentation. You can also add transitions and animations to your slides to make them more engaging.

To add a transition to a slide, select the slide in the slide pane and click on the "Transitions" tab. You can choose from a variety of transition effects, such as fades, wipes, and zooms. To add an animation to an object on a slide, select the object and click on the "Animations" tab. You can choose from a variety of animation effects, such as fly-ins, spins, and fades.

#### **Delivering Presentations**

Once you have created your presentation, you are ready to deliver it. To do this, click on the "Slide Show" tab and select "From Beginning." Your presentation will begin playing in a full-screen mode. You can use the arrow keys or the mouse to navigate through your slides.

While you are delivering your presentation, you can use the notes pane to keep track of your talking points. You can also use the presenter view to see your slides and notes on your computer while your audience sees only the slides.

#### **Tips for Effective Presentations**

Here are some tips for creating and delivering effective PowerPoint presentations:

- Keep it simple: Avoid overloading your slides with too much text or graphics. Focus on delivering your key points in a concise and easy-tounderstand way.
- Use visuals: Images, videos, and charts can help to make your presentation more engaging and memorable for your audience.
- Practice: Rehearse your presentation several times before delivering it to your audience. This will help you to feel more confident and deliver a smoother presentation.
- Engage with your audience: Make eye contact with your audience and use a conversational tone of voice. Ask questions and encourage participation to keep your audience engaged.

Microsoft PowerPoint is a powerful tool that can help you to create impactful and engaging presentations. By following the tips in this guide, you can master the basics of PowerPoint and deliver successful presentations that will impress your audience.

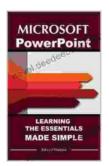

## **Microsoft PowerPoint: Learning Essentials Made**

**Simple** by Edward Marteson

★★★★★ 5 out of 5

Language : English

File size : 361 KB

Text-to-Speech : Enabled

Screen Reader : Supported

Enhanced typesetting : Enabled

Print length : 16 pages

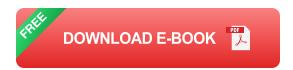

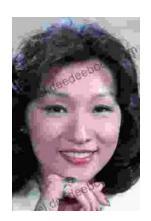

# Performing Asian American Women On Screen And Scene

The representation of Asian American women on screen and stage has undergone a significant evolution in recent decades, reflecting the growing visibility and influence of the...

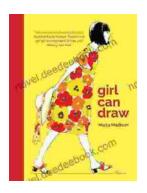

# Girl Can Draw: A Spirited and Inspiring Play by Joe Penhall

Prologue In the realm of contemporary drama, Joe Penhall's "Girl Can Draw" stands as a beacon of inspiration and thought-provoking storytelling. This...